# Exploring data from the 1000 Genomes project in Bioconductor's ind1KG package

### VJ Carey

### October 15, 2015

### Contents

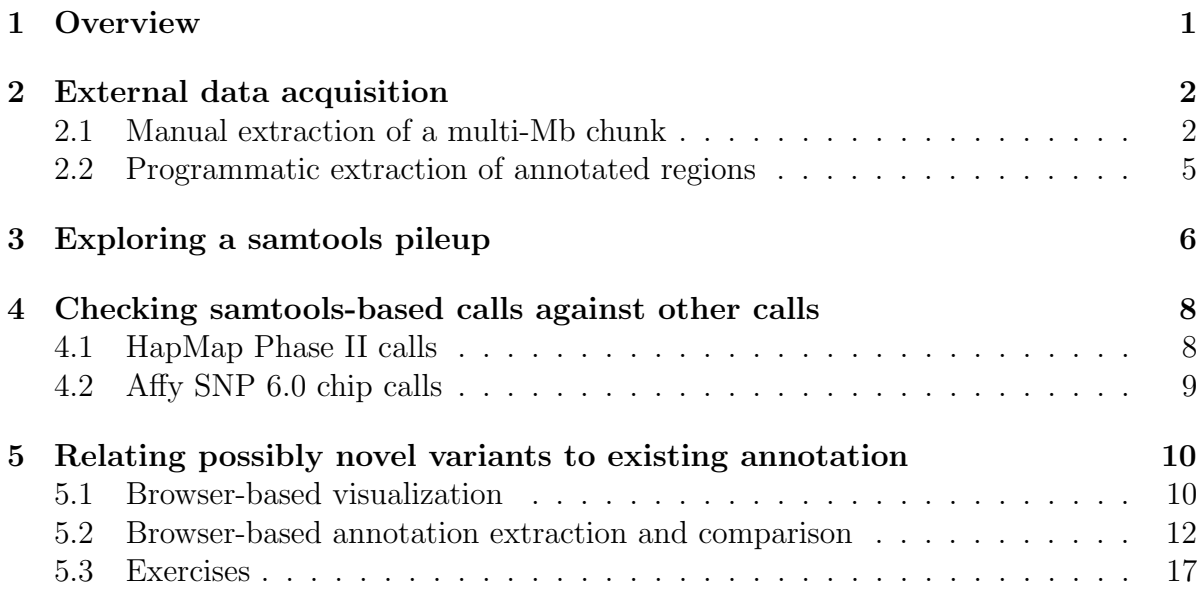

### <span id="page-0-0"></span>1 Overview

In this document we will look at high-coverage NGS data obtained on NA19240, because we have the HapMap phase II genotypes (4 mm SNP) for this individual in GGtools/hmyriB36, and we have an affy 6.0 SNP CEL file for this individual (and her cohort) as well.

There are three main objectives discussed in this document.

 We describe how data published in the 1000 genomes (1KG) project can be imported for investigations using R. This involves the use of the Rsamtools package. We provide serialized instances of various relevant data elements so that large objects distributed from the project need not be redistributed for these illustrations.

- We describe how information on variants can be related to existing annotation using rtracklayer to check for events in regulatory regions, for example.
- We discuss how information in the samtools 'pileup' format can be checked from a statistical perspective to explore how 'known' variants in the sample compare to the putatively newly discovered variants.

The reads examined in the document are all from the Illumina sequencing platform; additional work is sketched facilitating comparison with (released) read libraries based on 454 or ABI platforms.

### <span id="page-1-0"></span>2 External data acquisition

### <span id="page-1-1"></span>2.1 Manual extraction of a multi-Mb chunk

We will focus on this individual's chromosome 6. We acquired

NA19240.chrom6.SLX.maq.SRP000032.2009\_07.bam

and the associated bai and bas files from

```
ftp://ftp-trace.ncbi.nih.gov/1000genomes/ftp/pilot_data/data/
     NA19240/alignment/NA19240.chrom6.SLX.maq.SRP000032.2009_07.bam.bas
```
Note that it is possible to work with these files remotely in R, without moving them to the local machine, thanks to the remote access facilities built in to samtools and exposed in R.

We use

```
samtools view \
    NA19240.chrom6.SLX.maq.SRP000032.2009_07.bam | head -3000000 > na19240_3M.sam
```
to obtain a parsable text file, presumably of 3 million reads that aligned, using MAQ, nearest the 5' end of the p arm of chr6. This is because we expect the bam file to be sorted. We picked the number 3 million out of thin air.

This sam format file can be converted to bam format using the samtools import facility. We took chromosome 6 reference sequence from

```
ftp://ftp-trace.ncbi.nih.gov/1000genomes/ftp/technical/
                         reference/human_b36_female.fa.gz
```
and indexed it and used

samtools import femchr6.fa.fai na19240\_3M.sam na19240\_3M.bam

to generate the bam file.

We imported this into R using Bioconductor's Rsamtools with a straight application of scanBam. The result is saved in the package as n240.

```
> library(ind1KG)
> if (!exists("n240"))
+ data(n240)
```
This is a list of lists, and we check on the contents of the elements as follows:

```
> names(n240[[1]])
```
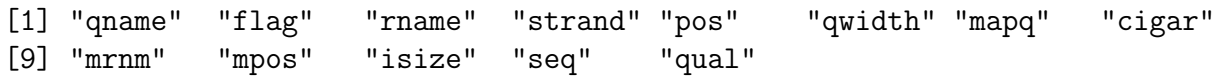

We check the classes:

```
> sapply(n240[[1]], class)
```
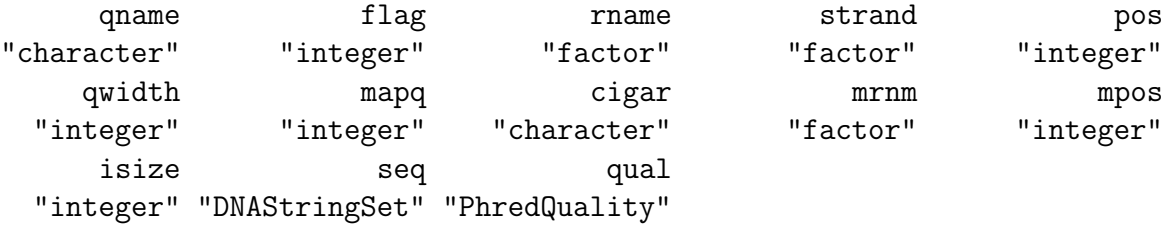

We get a small number of exemplars from each element:

```
> lapply(n240[[1]], head, 5)
$qname
[1] "EAS254_13:7:88:1639:15041" "EAS139_43:2:31:1128:9551"
[3] "EAS254_13:8:68:520:6861" "BGI-FC20AHFAAXX_6_26_477:352"
[5] "EAS139_43:6:71:1575:10961"
$flag
[1] 35 35 35 16 35
$rname
[1] 6 6 6 6 6
Levels: 6
$strand
[1] + + + - +
Levels: +- *
```
\$pos [1] 5001 5002 5004 5004 5005 \$qwidth [1] 51 51 51 36 51 \$mapq [1] 0 0 0 0 0 \$cigar [1] "51M" "51M" "51M" "36M" "51M" \$mrnm  $[1] 6 6 6 8 114 > 6$ Levels: 6 \$mpos [1] 5163 5203 5170 NA 5156 \$isize [1] 214 253 218 NA 203 \$seq A DNAStringSet instance of length 5 width seq [1] 51 GATCTTATATAACTGTGAGATTAATCTCAGATAATGACACAAAATATAGTG [2] 51 ATCTTATATAACTGTGAGATTAATCTCAGATAATGACACAAAATATAGTGA [3] 51 CTTATATAACTGTGAGATTAATCTCAGATAATGACACAAAATATAGTGAAG [4] 36 TGTCATTATCTGAGATTAATCTCACAGTTATATAAG [5] 51 GTATATAACTGTGAGATTAATCTCAGATAATGACACAAAATATAGTGAAGT

#### \$qual

- A PhredQuality instance of length 5 width seq
- [1] 51 C<@?AB?A@B@A?C@B@?@?BC@BB@C@A??B@AB<??@?AABAA?@>=??
- [2] 51 B???A@A@A@A?;??@?@>ACABAAC@;@=BABB@=@A@?A?>A?A?<@9>
- [3] 51 B@@=A@A@@@B@A@=@?AB<AB@B@@@>A@AB@>@=?@A:AB@A??@>;?>
- $[4]$  36 C=:>A=>>==A=8?7>@?@=:@>?8;>9?8>9><60
- [5] 51 +?>@?A?A?B@A????BC@ABACA???B@BB@=?A@ABAAB@B@?A?=?=A

We can use R at this point to do matching to reference and filtering and so forth, but we will only do this in a *post mortem* fashion, as it seems to make more sense to use samtools directly to do, for example, SNP calling.

#### <span id="page-4-0"></span>2.2 Programmatic extraction of annotated regions

(This code segment suggested by Martin Morgan.)

We can use the *GenomicFeatures* package to obtain intervals defining various genomic elements.

```
> library(GenomicFeatures)
> library(TxDb.Hsapiens.UCSC.hg18.knownGene)
> txdb = TxDb.Hsapiens.UCSC.hg18.knownGene
\gt txdb
TxDb object:
# Db type: TxDb
# Supporting package: GenomicFeatures
# Data source: UCSC
# Genome: hg18
# Organism: Homo sapiens
# Taxonomy ID: 9606
# UCSC Table: knownGene
# Resource URL: http://genome.ucsc.edu/
# Type of Gene ID: Entrez Gene ID
# Full dataset: yes
# miRBase build ID: NA
# transcript_nrow: 66803
# exon_nrow: 266688
# cds_nrow: 221991
# Db created by: GenomicFeatures package from Bioconductor
# Creation time: 2015-10-07 18:10:09 +0000 (Wed, 07 Oct 2015)
# GenomicFeatures version at creation time: 1.21.30
# RSQLite version at creation time: 1.0.0
# DBSCHEMAVERSION: 1.1
```
The transcripts method will obtain ranges of transcripts with constraints.

```
> tx6 <- transcripts(txdb, vals = list(tx_chrom = "chr6"))
> chr6a <- head(unique(sort(ranges(tx6))), 50)
> chr6a
IRanges of length 50
      start end width
[1] 237101 296355 59255
```
[2] 249628 296353 46726 [3] 336752 347637 10886 [4] 336752 356443 19692 [5] 342056 347637 5582 ... ... ... ... [46] 3064041 3098281 34241 [47] 3098901 3101481 2581 [48] 3098901 3102782 3882 [49] 3128053 3141000 12948 [50] 3169514 3172870 3357

With a local BAM file, the following counting procedure is quick. Note that  $f1$  could be a URL beginning

ftp://ftp-trace.ncbi.nih.gov/1000genomes/ftp/pilot\_data/data/NA19240/alignment...

and the computations would work, but completion speed would depend upon server load and network throughput.

```
> library(Rsamtools)
> p1 <- ScanBamParam(which=RangesList(`6`=chr6a))
> fl <- "/mnt/data/stvjc/1000GENOMES/NA19240.chrom6.SLX.maq.SRP000032.2009_07.bam"
> unix.time(cnt <- countBam(fl, param=p1))
> sum(cnt$records) # 2103439
```
The following scan will yield a list with read and quality information on the 50 transcript regions requested in chr6a allocated to 50 list elements.

```
> res <- scanBam(fl, param=p1)
> length(res)
> names(res[[1]])
```
### <span id="page-5-0"></span>3 Exploring a samtools pileup

The pileup output derived from the 3 million reads is a 17GB (sic) text file derived as follows:

```
samtools pileup -cf femchr6.fa \
      NA19240.chrom6.SLX.maq.SRP000032.2009_07.bam > na19240F.pup
```
First 10 lines:

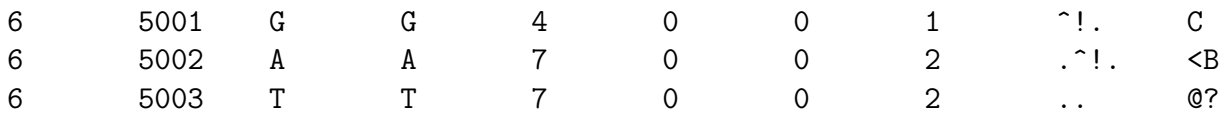

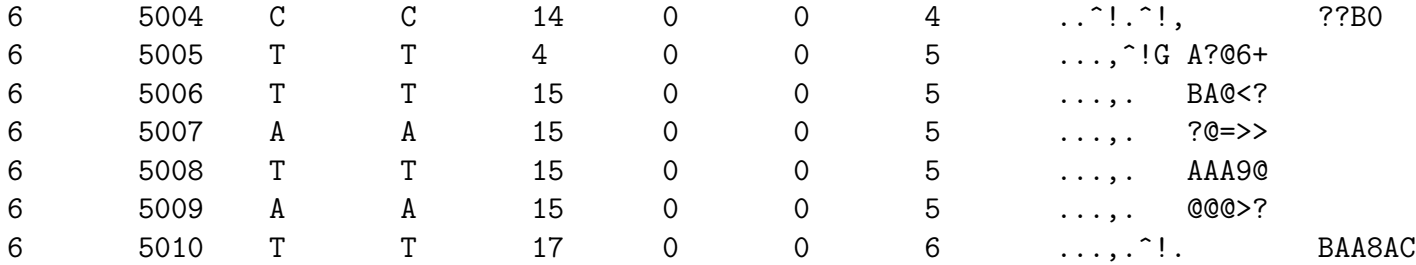

The total number of lines is not quite 200 million, so it might be handled directly in R on a reasonably sized machine. We have isolated the first 10 million records and restricted attention to those locations where the individual NA19240 differs from the reference sequence.

```
> data(pup240_disc)
> head(pup240_disc, 5)
   loc ref indiv depth p ileup
7961 12961 C G 4 g
9074 14074 G T 4 T$
11171 16172 C A 2 , $.$a
23462 28466 A C 6 C,
28697 33701 A G 21,,,$,,,,,,,,,,.,.,g.,gGggggGgggg
```
Some of these variants are denoted with asterisk, suggesting evidence of deletion. We will omit these for now. There are also some non-nucleotide-valued markers, omitted.

```
> pup240_disc <- pup240_disc[ pup240_disc$ref != "*", ]
> pup240_disc <- pup240_disc[ pup240_disc$ref %in% c("A", "C", "T", "G"), ]
> table(pup240_disc$indiv)
```
A C G K M R S T W Y 1593 1926 1861 1039 958 4247 1068 1593 982 4233

How many of the calls that disagree with reference are present at locations not already identified as polymorphic by dbSNP?

```
> data(c6snp)
> sum( !( pup240_disc$loc %in% c6snp$chrPosFrom ) )
```
[1] 4075

How many of these possibly novel variants are sites of heterozygosity?

```
> nov <- pup240_disc[ !( pup240_disc$loc %in% c6snp$chrPosFrom ), ]
> table(nov$indiv)
```
A C G K M R S T W Y 251 247 193 309 264 985 279 238 330 979

### <span id="page-7-0"></span>4 Checking samtools-based calls against other calls

### <span id="page-7-1"></span>4.1 HapMap Phase II calls

We include information from the phase II HapMap calls for NA19240. We have a snp.matrix instance with the full genotyping for chromosome 6 and location information as supplied by HapMap.

```
> library(chopsticks)
> data(yri240_6)
> names(yri240_6)
```

```
[1] "hm2" "supp"
```
The following code gets all relevant HapMap calls in a generic format and isolates the SNP at which NA19240 is heterozygous.

```
> snps <- as(yri240_6[[1]], "character")
> hets \leftarrow which(snps == "A/B")
> rshet <- colnames(snps)[hets]
> smet <- yri240_6[[2]]
> smethet <- smet[hets,]
> head(smethet, 5)
```
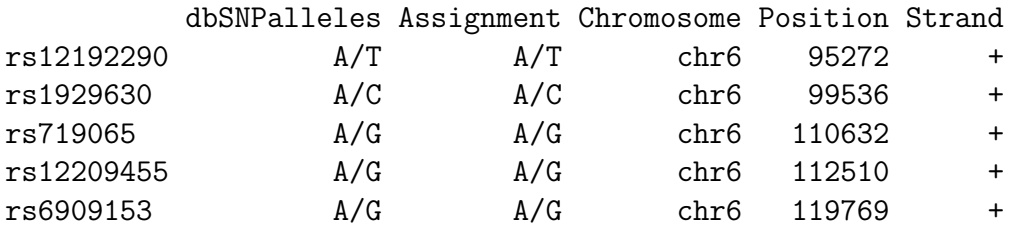

We also have the full pileup information for the first 500K loci computed by samtools pileup.

```
> data(pup240_500k)
> head(pup240_500k, 2)
   V2 V3 V4 V5 V9
1 5001 G G 4 ^!.
2 5002 A A 7 .^!.
```
This include some duplicated locations, which we remove.

> pup240\_500ku <- pup240\_500k[ !duplicated(pup240\_500k[,1]),]

The pileups at which HapMap says our subject is heterozygous are

> hpup <- pup240\_500ku[ pup240\_500ku[,1] %in% smethet[,"Position"], ]

Are there any loci (in this very small region of chromosome 6) that HapMap says are heterozygous, but that are found to be homozygous by sequencing?

```
> hom \le hpup[ hpup[,2] == hpup[,3], ]
> hom
          V2 V3 V4 V5
158570 163386 C C 15
169883 174667 T T 89
219091 223773 C C 4
                                                                         V9
158570 ,,,....,,t.,.,t..T.TtTa..,<sup>^</sup>,^<sup>~</sup>T
169883 ..,,,\$.\$,,.,.,,,..,,...,.,C,..,C,,,,C,.C..,.,Cc,..^<,^?,
219091,.t..,,,,$.Gt,,tt,,t,.,,.,t..,,g.A,,.,tt,,..,.T,t.,,.,Tt...,.gt.<sup>-</sup>,g
> smethet[ smethet[,"Position"] %in% hom[,1], ]
         dbSNPalleles Assignment Chromosome Position Strand
```
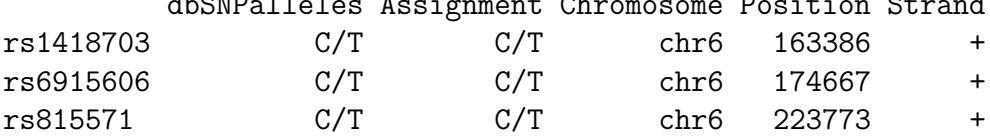

### <span id="page-8-0"></span>4.2 Affy SNP 6.0 chip calls

We ran cr1mm to genotype all 90 YRI samples from 6.0 chips distributed by Affymetrix. The data for NA19240 chromosome 6 are available in the  $indIKG$  package:

```
> data(gw6c6.snp240)
```

```
> head(gw6c6.snp240, 4)
```
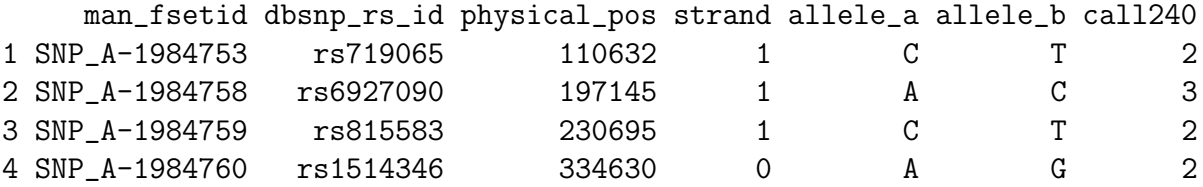

The heterozygous loci are

```
> hloc6 <- gw6c6.snp240[ gw6c6.snp240$call240 == 2, "physical_pos" ]
```
Let's see if the sequencing leads to the same decisions (at least with regard to heterozygous vs. homozygous):

```
> inds <- which(pup240_500k[,1] %in% hloc6)
> table(pup240_500k[inds, 3])
K M R S Y
6 2 17 2 14
```
For the loci called homozygous by crlmm, we have:

```
> oloc6 <- gw6c6.snp240[ gw6c6.snp240$call240 %in% c(1,3), "physical_pos" ]
> oinds <- which(pup240_500k[,1] %in% oloc6)
> table(pup240_500k[oinds, 3])
A C G T Y
```
## <span id="page-9-0"></span>5 Relating possibly novel variants to existing annotation

#### <span id="page-9-1"></span>5.1 Browser-based visualization

21 49 38 22 1

There are many ways to use Bioconductor annotation resources to learn about contexts of variants. However, the UCSC genome browser is probably the most efficient place to start. We can convert our vector of locations of apparently new variants to a browser track as follows; this code is not executed in vignette construction, but you may run it manually if suitably networked.

```
> library(IRanges)
> nloc <- nov$loc
> nrd <- RangedData( IRanges(nloc, nloc) )
> names(nrd) <- "chr6"
> library(rtracklayer)
> br <- browserSession("UCSC")
> br[["novo"]] <- nrd
> v1 <- browserView(br, GenomicRanges(1, 1e7, "chr6"))
```
This arranges the browser so that the custom track at the top of the display, 'novo', gives the locations of the possible novel variants.

Overall, we see that these novel variants occur regularly across the 10MB.

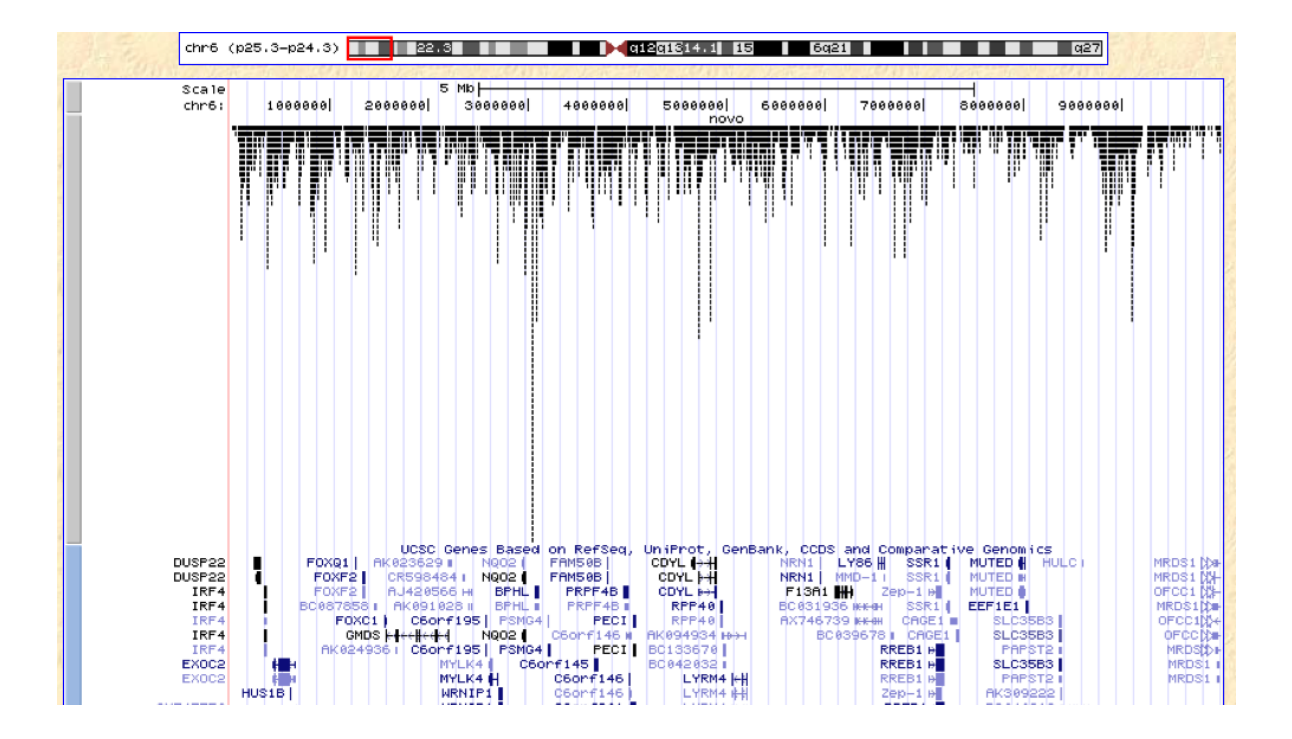

We can zoom in to the region around a given gene, here SERPINEB6.

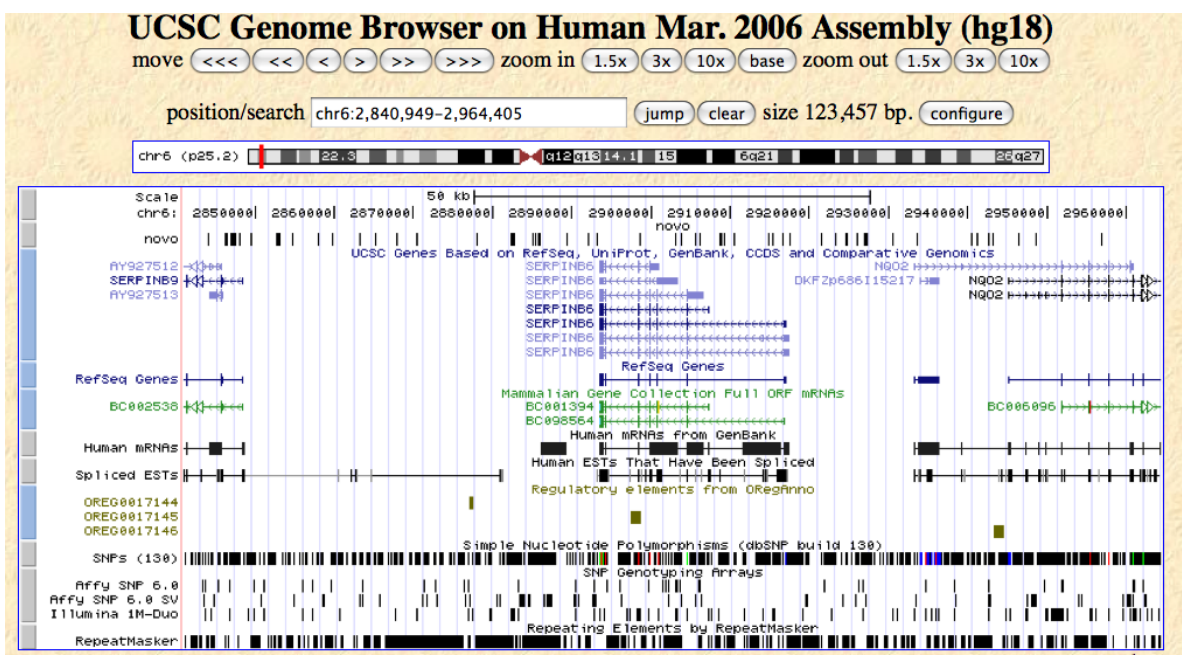

### <span id="page-11-0"></span>5.2 Browser-based annotation extraction and comparison

Because the rtracklayer package gives a bidirectional interface, it is possible to programmatically check for coincidence of variant locations, gene regions, or regulatory elements, for example.

We can learn the names of all available tracks for the current session via code like the following.

```
> tn <- trackNames(br)
> grep("Genes", names(tn), value=TRUE) # many different gene sets
> tn["UCSC Genes"] # resolve indirection
```
For example, to get the symbols for genes in the 10 million bp excerpt that we are working with, we can use

```
> rsg <- track(br, "refGene")
> rsgdf <- as.data.frame(rsg)
```
This data frame has been serialized with the *ind1KG* package.

```
> data(rsgdf)
> names(rsgdf)
[1] "space" "start" "end" "width" "name"
[6] "score" "strand" "thickStart" "thickEnd" "color"
[11] "blockCount" "blockSizes" "blockStarts"
```
> rsgdf[1:3,1:7]

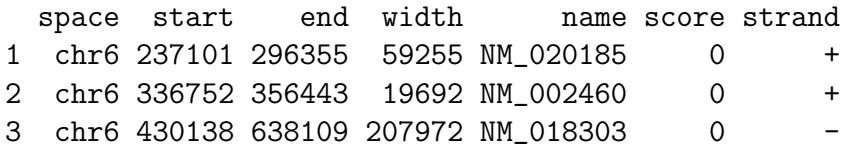

We see that the 'names' here are RefSeq identifiers. We may be able to resolve them to Entrez Gene Ids, and thence to symbols, as follows:

```
> library(org.Hs.eg.db)
> rsgn <- as.character(rsgdf$name)
> eid <- mget(rsgn, revmap(org.Hs.egREFSEQ), ifnotfound=NA)
> eid <- na.omit(unlist(eid))
> sym <- mget(eid, org.Hs.egSYMBOL, ifnotfound=NA)
> head(unlist(sym), 10)
     56940 3662 55770 135458 285768 285768
```
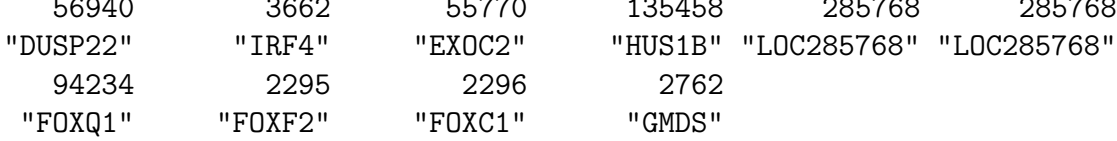

These names are consistent with what we see on the browser displays shown above.

We can use the *IRanges* infrastructure to check for intersection between novel variant locations and gene occupancy regions.

```
> nloc <- nov$loc # this one is evaluated
> nranges <- IRanges(nloc, nloc)
> granges <- IRanges(rsgdf$start, rsgdf$end) # no guarantee of annotation
> length(nranges)
```
[1] 4075

```
> length(granges)
```
[1] 73

```
> sum(nranges %in% granges)
```
 $\begin{bmatrix} 1 \end{bmatrix}$  0

> head(match(nranges,granges), 200)

[1] NA NA NA NA NA NA NA NA NA NA NA NA NA NA NA NA NA NA NA NA NA NA NA NA NA [26] NA NA NA NA NA NA NA NA NA NA NA NA NA NA NA NA NA NA NA NA NA NA NA NA NA [51] NA NA NA NA NA NA NA NA NA NA NA NA NA NA NA NA NA NA NA NA NA NA NA NA NA [76] NA NA NA NA NA NA NA NA NA NA NA NA NA NA NA NA NA NA NA NA NA NA NA NA NA [101] NA NA NA NA NA NA NA NA NA NA NA NA NA NA NA NA NA NA NA NA NA NA NA NA NA [126] NA NA NA NA NA NA NA NA NA NA NA NA NA NA NA NA NA NA NA NA NA NA NA NA NA [151] NA NA NA NA NA NA NA NA NA NA NA NA NA NA NA NA NA NA NA NA NA NA NA NA NA [176] NA NA NA NA NA NA NA NA NA NA NA NA NA NA NA NA NA NA NA NA NA NA NA NA NA

We can see that there is a batch of variants present in the first gene, and this is confirmed

by checking the 1KG browser.

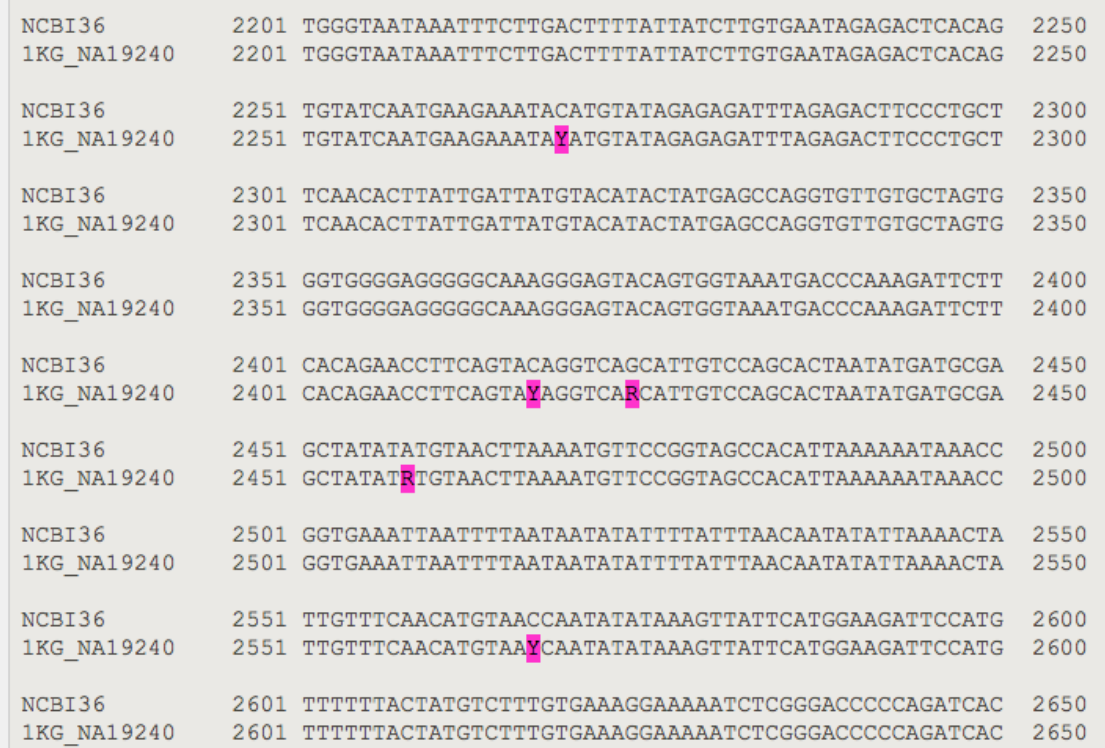

Looking in more detail, we have

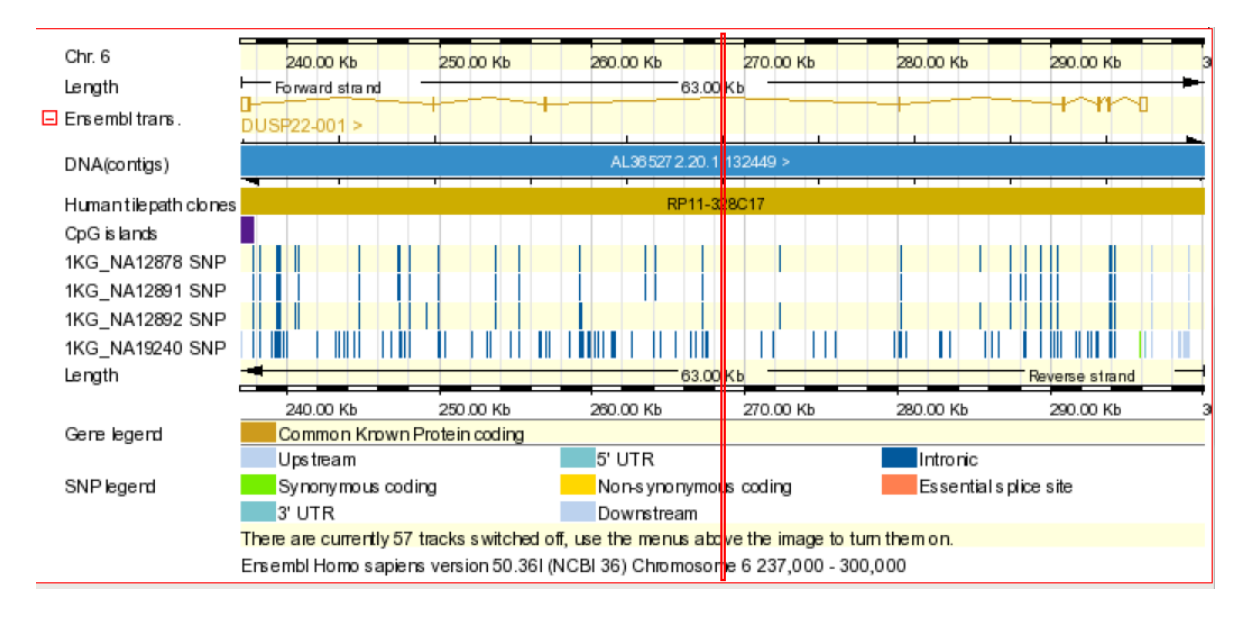

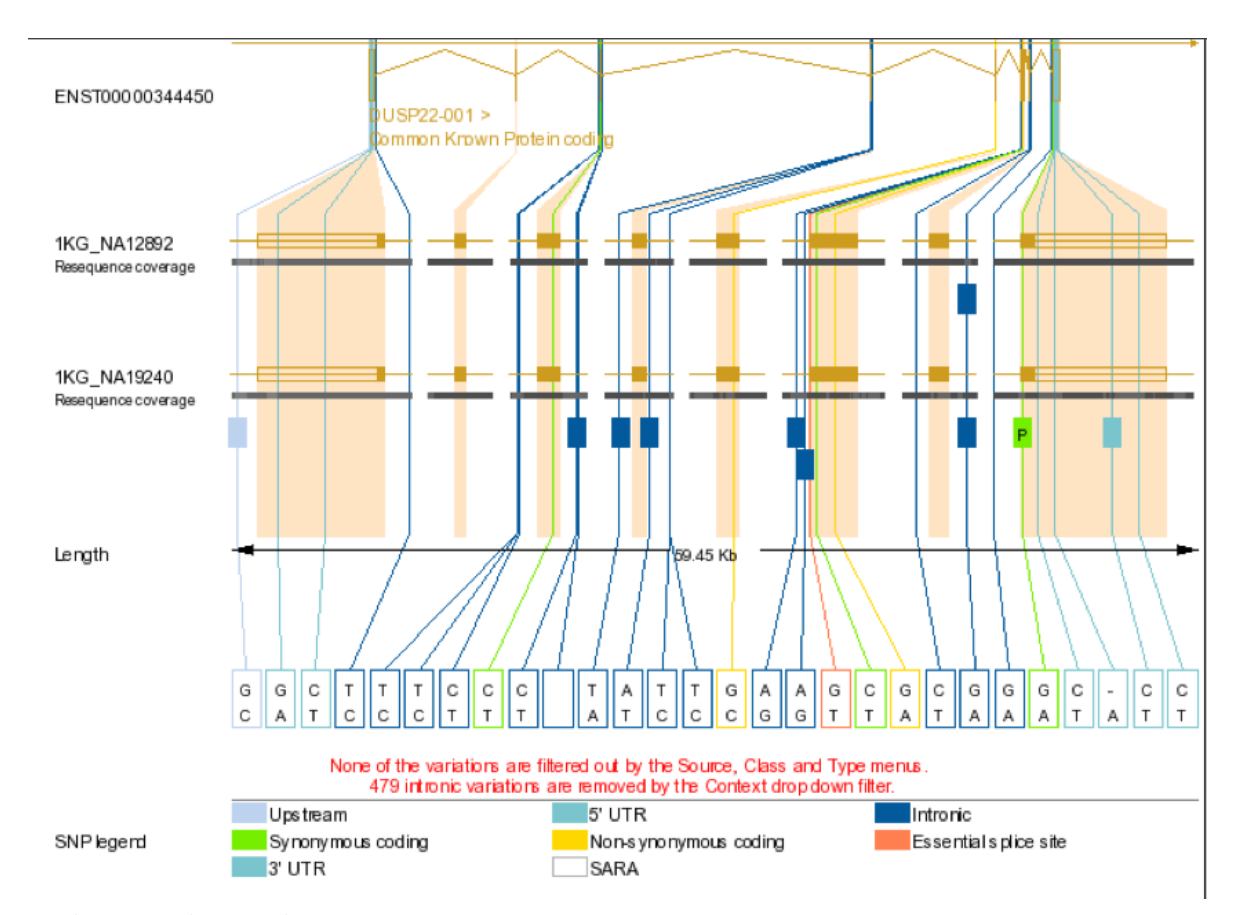

#### and this can be exploded into the Ensembl variant browser view

with textual metadata view

| Variations in 1KG_NA19240 |                              |            |                |                               |              |                                      |                      |                     |                |            |                                                                                 |                                                        |
|---------------------------|------------------------------|------------|----------------|-------------------------------|--------------|--------------------------------------|----------------------|---------------------|----------------|------------|---------------------------------------------------------------------------------|--------------------------------------------------------|
| ID                        | <b>Type</b>                  | Chr: bp    | Ref.<br>allele | <b>Individual</b><br>genotype |              | <b>Ambiguity Transcript</b><br>codon | <b>CDS</b><br>coord. | AA<br>change coord. | AA             |            | <b>Class Source</b>                                                             | <b>Validation</b>                                      |
| rs9405165                 | <b>UPSTREAM</b>              | 6:237024 G |                | <b>CIC</b>                    | S            |                                      |                      |                     |                | <b>SNP</b> | 1KG_NA19240, dbSNP,<br><b>ENSEMBL:Venter</b>                                    |                                                        |
| rs1342789                 | <b>INTRONIC</b>              | 6:257023 C |                | <b>CIT</b>                    | Y            |                                      |                      |                     |                | <b>SNP</b> | ENSEMBL: Watson, HGVbase,<br>1KG_NA19240, dbSNP.<br><b>ENSEMBL:Venter</b>       | cluster, frequency,<br>submitter, doublehit,<br>hapmap |
| rs7753848                 | <b>INTRONIC</b>              | 6:280069 T |                | AIT                           | W            |                                      |                      |                     | $\overline{a}$ | <b>SNP</b> | 1KG_NA19240, dbSNP                                                              | frequency, hapmap                                      |
| rs2671431                 | <b>INTRONIC</b>              | 6:280175 A |                | <b>TIT</b>                    | W            |                                      |                      |                     |                | <b>SNP</b> | ENSEMBL: Watson, HGVbase,<br>1KG_NA19240, dbSNP,<br><b>ENSEMBL:Venter</b>       | cluster, doublehit.<br>hapmap                          |
| rs1877172                 | <b>INTRONIC</b>              | 6:293051 A |                | <b>AIG</b>                    | $\mathsf{R}$ |                                      |                      |                     |                | <b>SNP</b> | ENSEMBL: Watson, HGVbase.<br>1KG_NA19240, dbSNP, TSC                            | cluster, frequency,<br>submitter, doublehit            |
| rs2797333                 | <b>INTRONIC</b>              | 6:293080 A |                | <b>GIG</b>                    | $\mathsf{R}$ |                                      |                      |                     |                | <b>SNP</b> | ENSEMBL: Watson, HGVbase.<br>1KG_NA19240, dbSNP,<br><b>ENSEMBL:Venter</b>       | cluster, doublehit,<br>hapmap                          |
| rs11242812 INTRONIC       |                              | 6:293906 G |                | <b>AIG</b>                    | $\mathsf{R}$ |                                      |                      |                     |                | <b>SNP</b> | ENSEMBL:Watson, 1KG_NA12892,<br>1KG_NA12891, 1KG_NA12878,<br>1KG_NA19240, dbSNP | cluster, doublehit                                     |
| rs1129085                 | SYNONYMOUS_CODING 6:295829 G |            |                | AIG                           | $\mathsf{R}$ | <b>CCA</b>                           | 516                  | P                   | 172            | <b>SNP</b> | ENSEMBL: Watson, 1KG_NA19240,<br>dbSNP. ENSEMBL:Venter                          | cluster, frequency                                     |
| rs1046656                 | <b>3PRIME_UTR</b>            | 6:296156 C |                | <b>CIT</b>                    | Y            |                                      |                      |                     |                | <b>SNP</b> | ENSEMBL: Watson, HGVbase,<br>1KG_NA19240, dbSNP.<br><b>ENSEMBL:Venter</b>       | cluster, frequency,<br>doublehit                       |

So it seems DUSP22 resides over plenty of known SNP; our computations are supposed to reveal hitherto unknown variants in this region for this individual.

### <span id="page-16-0"></span>5.3 Exercises

- 1. The oregdf  $data-frame$  is supplied in  $indIKG$ , containing information on regulatory elements annotated in oreganno. How many novel variants for NA19240 lie in oreganno regulatory regions? What types of regions are occupied?
- 2. Derive a data.frame for regions of nucleosome occupancy in our 10 Mb segment and check how many of the novel variants lie in such regions.